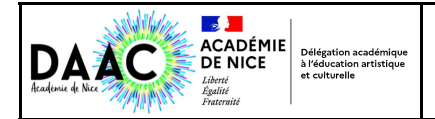

Malheureusement il n'existe pas de fonction dupliquer dans ADAGE. Elle est demandée et j'espère qu'elle apparaitra dans la prochaine version.

Voici donc comment faire au mieux pour reproduire un projet mené par le passé et recensé dans ADAGE :

## **1/ Se connecter dans ADAGE et ouvrir le projet mené lors d'une année précédente:**

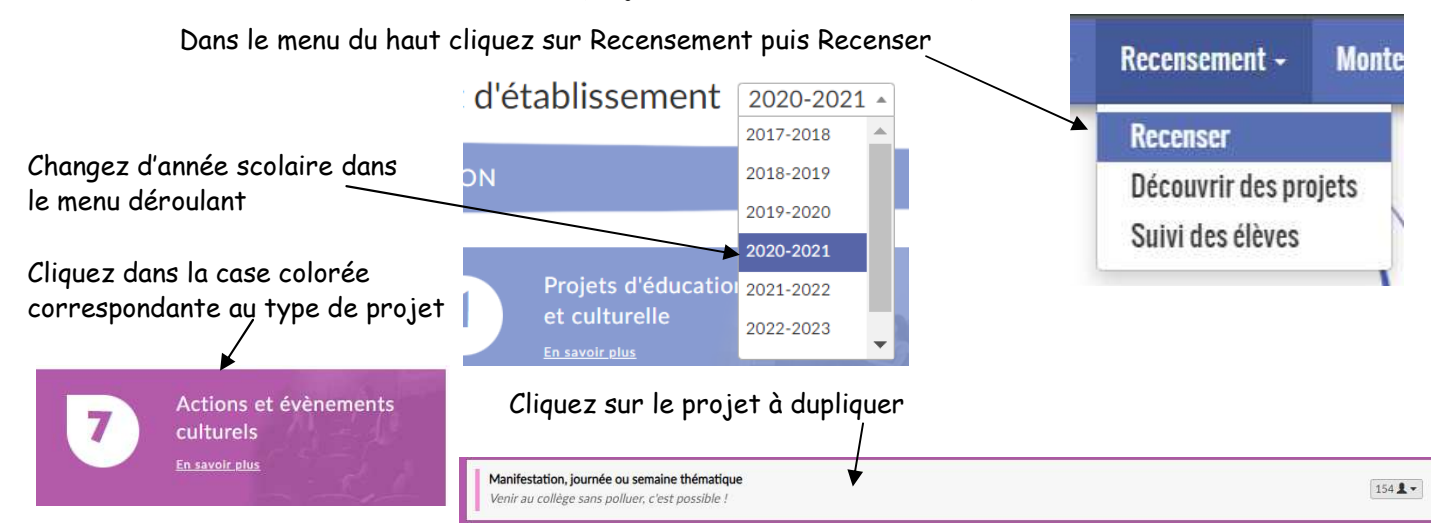

## **2/ placez l'ancien projet et la fenêtre ADAGE du nouveau projet côte à côte :**

Maintenant que le projet apparait deux possibilités :

- soit vous ouvrez une autre fenêtre d'un navigateur, vous retournez dans Esterel puis ADAGE et vous allez dans Recensement en haut puis Recenser de cette année et vous cliquez sur le + de la même couleur
- Soit vous faîtes une impression écran que vous placez sur le côté ( appuyez sur la Ajouter touche Impr ecran de votre clavier, ouvrez **paint** qui est dans ce dossier du menu démarrer de windows, cliquez sur coller Accessoires Windows

Placez vos 2 fenêtres côte à côte, cela vous aide à remplir l'action pour cette année. Beaucoup d'éléments sont déjà dans les menus déroulants. Seuls les groupes classes sont nouveaux puisque ce ne sont plus les mêmes élèves.

*Voici mes deux fenêtres côte à côte sur mon écran pour la duplication :* 

Coller

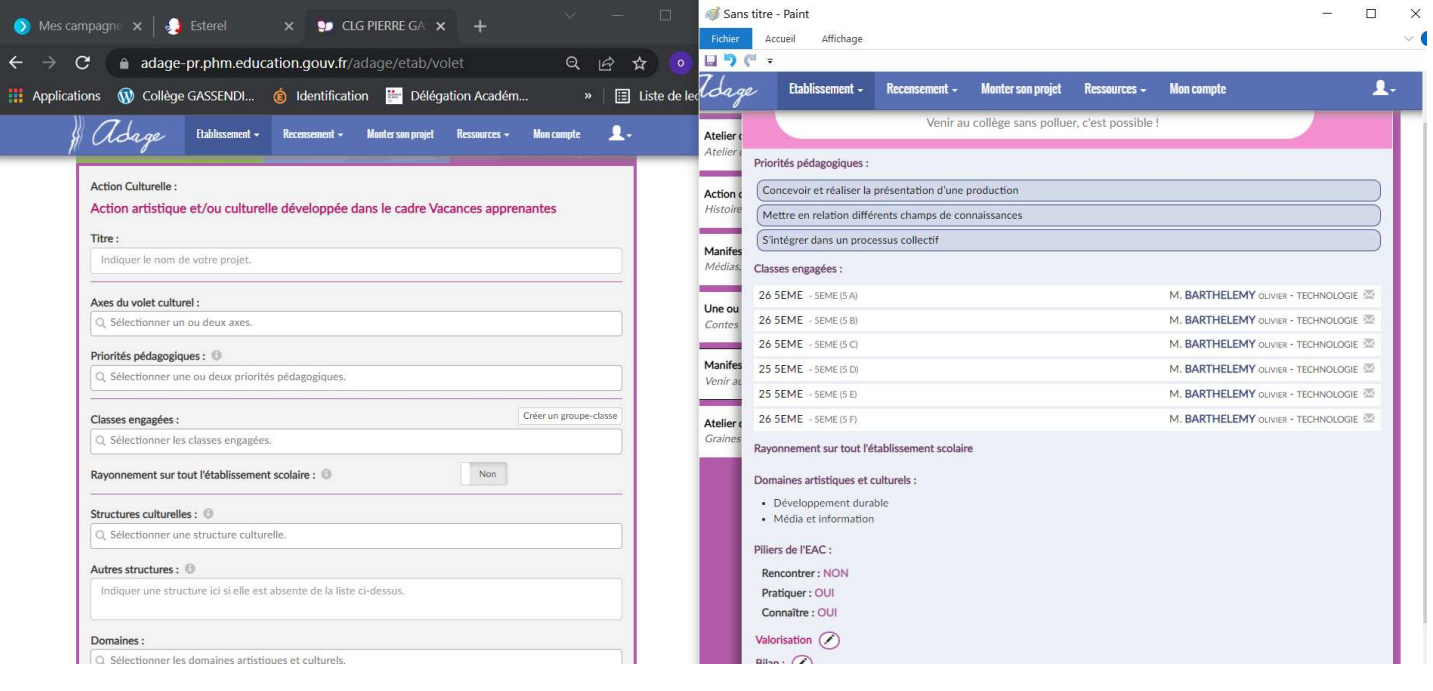